#### www.strong.tv

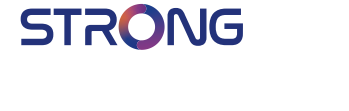

## Digital HD Satellite Receiver **SRT 7010**

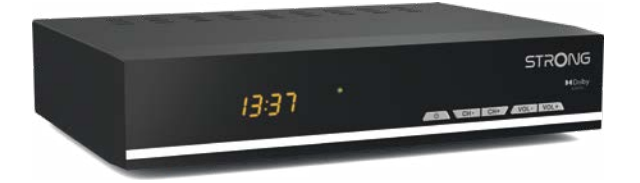

User Manual Inhaltsverzeichnis Indice Índice Manual do Utilizador Uživatelská příručka Používateľská príručka

Instrukcja obsługi Upute za korištenje Felhasználói kézikönyv Kullanıcı Kılavuzu Руководство пользователя Посібник користувача

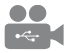

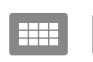

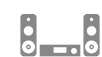

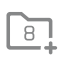

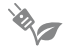

USB playback

**DASS2** 

 $4000$ channels

Digital audio

HƏMI

Favourite lists

Energy saving

**MDolby Audio** 

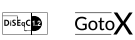

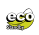

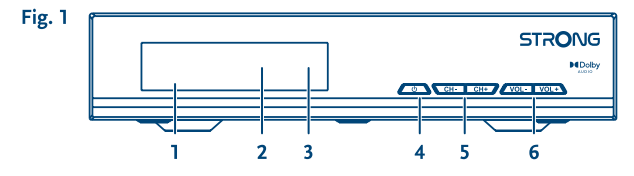

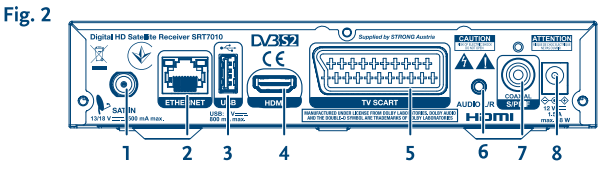

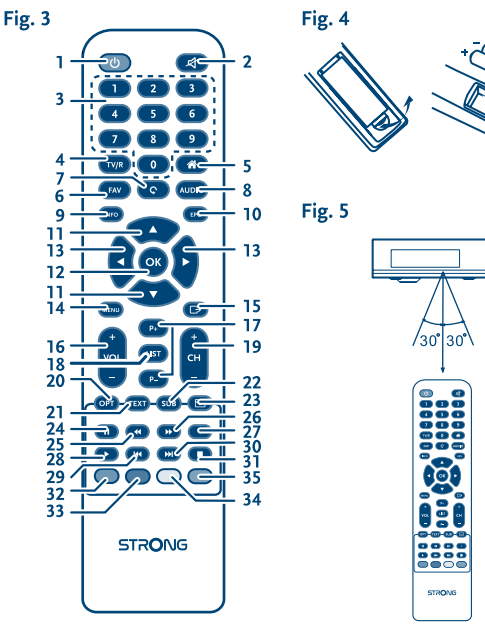

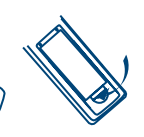

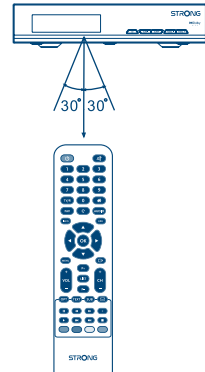

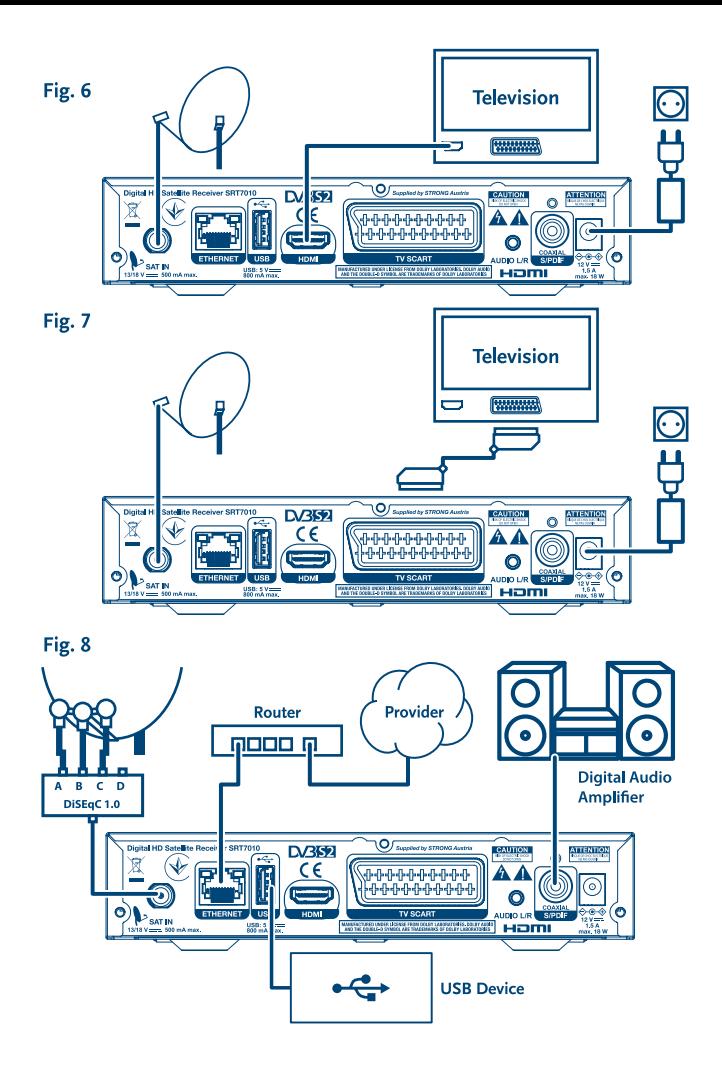

# **SERVICE CENTER**

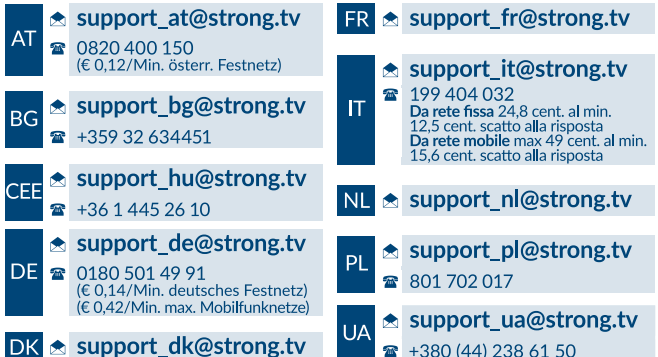

Supplied by STRONG Austria Represented by STRONG Ges.m.b.H. Teinfaltstraße 8/4.Stock A-1010 Vienna, Austria Email: support\_at@strong.tv

#### www.strong.tv

Prijemnik podržava reprodukciju multimedije putem USB-a. Nakon preuzimanja dodatnog softvera za snimanje putem USB-a iz naše web-trgovine www.strong.tv, prijemnik se može nadograditi tako da podržava funkcije snimanja i vremenskog pomaka putem USB-a. U ovom priručniku opisane su sve funkcije, uključujući snimanje. Neke upute možda neće biti primjenjive ako softver za snimanje putem USB-a još nije instaliran.

## **Licence**

OVAJ JE PROIZVOD LICENCIRAN U SKLOPU PORTFELJA LICENCI AVC PATENTA ZA OSOBNU I NEKOMERCIJALNU UPOTREBU OD STRANE POTROŠAČA ZA (i) KODIRANJE VIDEOZAPISA SUKLADNO AVC STANDARDU ("AVC VIDEO") I/ILI (ii) DEKODIRANJE AVC VIDEOZAPISA KOJE JE KODIRAO POTROŠAČ UKLJUČEN U OSOBNE I NEKOMERCIJALNE AKTIVNOSTI I/ILI JE PRIBAVLJEN OD DAVATELJA VIDEOZAPISA KOJI JE LICENCIRAN ZA PRUŽANJE AVC VIDEOZAPISA. NIKAKVE SE LICENCE NE DODJELJUJU I NE IMPLICIRAJU NI ZA KAKVE DRUGE SVRHE. DODATNE INFORMACIJE MOŽETE PRIBAVITI OD TVRTKE **MPEG LA, L.L.C.**, POSJETITE <HTTP://WWW.MPEGLA.COM> Ovaj proizvod sadrži jedan ili više programa zaštićenih međunarodnim i američkim zakonima o autorskim pravima kao neobjavljene radove. Oni su povjerljivi i u vlasništvu su tvrtke **Dolby Laboratories**. Zabranjena je njihova reprodukcija ili odavanje, djelomično ili u cjelini, kao i proizvodnja iz njih izvedenih radova bez izričitog dopuštenja tvrtke Dolby Laboratories. Autorska prava 2003-2009, Dolby Laboratories. Sva prava pridržana.

## **SADRŽAJ**

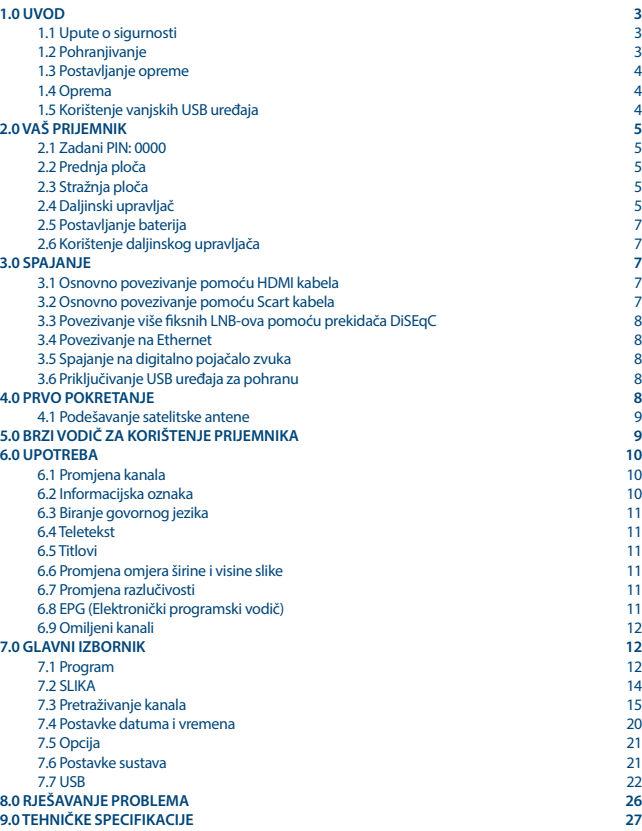

## <span id="page-6-0"></span>**1.0 UVOD**

## **1.1 Upute o sigurnosti**

#### **NEMOJTE INSTALIRATI SVOJ PRIJEMNIK**

 U zatvorenoj ili slabo ventiliranoj prostoriji; direktno na nekom drugom uređaju ili ispod njega; na površini koja bi mogla ometati otvore za ventilaciju.

#### **NEMOJTE IZLAGATI PRIJEMNIK ILI DODATNU OPREMU**

- Direktnom izvoru svjetla ili bilo kakvoj opremi koja emitira toplinu; kiši ili intenzivnoj vlazi; jakim vibracijama ili bilo kakvim udarcima koji bi mogli prouzročiti stalna oštećenja prijemnika; bilo kakvim magnetičnim predmetima, kao što su zvučnici, transformatori itd.
- Ne koristite oštećene električne kabele. To bi moglo uzrokovati požar ili strujni udar. Ne dirajte kabele za struju mokrim rukama. To bi moglo uzrokovati strujni udar.
- Kad prijemnik nećete koristiti dulje vrijeme, isključite električni kabel iz utičnice.
- Za čišćenje prijemnika ne koristite alkohol ni otopine bazirane na amonijaku. Ako želite, svoj prijemnik možete očistiti mekanom tkaninom bez dlačica, lagano navlaženom blagom otopinom sapuna; prije toga ga obvezno isključite iz električne mreže. Pazite da strani objekti ne padaju kroz otvore za ventilaciju jer to može uzrokovati požar ili strujni udar.
- Ne stavljajte nikakve predmete na prijemnik jer to može spriječiti pravilno hlađenje unutrašnjih komponenti.

#### **Mjere predostrožnosti**

- Nikad ne otvarajte pokrov prijemnika. Opasno je dirati unutrašnjost prijemnika zbog visokog napona. Otvaranje prijemnika poništit će garanciju za ovaj proizvod. Povjerite sve postupke održavanja ili servisiranja primjereno kvalificiranom osoblju.
- Kad spajate kabele, pazite da prijemnik bude isključen iz električne mreže. Nakon što ste isključili prijemnik, pričekajte nekoliko sekunda prije nego što ga pomaknete ili odvojite bilo kakvu opremu.
- Nužno je da koristite samo odobrene priključke i kompatibilno ožičenje koje odgovara potrošnji električne snage instalirane opreme. Molimo pazite da dotok električne energije odgovara naponu na identifikacijskoj pločici s podacima o struji na poleđini prijemnika.

Ako prijemnik ne funkcionira normalno iako ste se strogo pridržavali uputa u ovom priručniku, preporučujemo vam da se obratite svom lokalnom dobavljaču ili kontaktirate primjeren servis.

### **1.2 Pohranjivanje**

Ovaj prijemnik i njegova oprema pohranjeni su i isporučeni u ambalaži koja štiti od mehaničkih oštećenja te vlage. Kad ga raspakiravate, provjerite jesu li sadržani svi dijelovi i ambalažu čuvajte dalje od dohvata djece. Kad transportirate prijemnik s jednog mjesta na drugo ili ga vraćate u skladu s uvjetima garancije, pazite da ga zapakirate u originalnu ambalažu, skupa s dodatnom opremom. Nepridržavanje takvog postupka pakiranja može oštetiti proizvod i poništiti vašu garanciju.

### <span id="page-7-0"></span>**1.3 Postavljanje opreme**

Preporučujemo da se posavjetujete s profesionalnim instalaterom pri postavljanju opreme. Ako to nije slučaj, molimo slijedite upute u nastavku:

- Pregledajte korisnički priručnik televizora i antene.
- Provierite jesu li SCART/HDMI kabel i vanjski dijelovi u dobrom stanju te jesu li SCART/ HDMI priključci dobro zaštićeni te odgovarajuće kvalitete.

Sljedeći simboli označavaju:

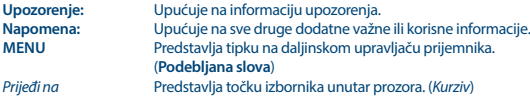

### **1.4 Oprema**

- **1x Upute za instalaciju**
- 1x daljinski upravljač
- 2x baterije (AAA)
- 1 prilagodnik od 12 V DC, 1.5 A

**UPOZORENJE:** Baterije ne smiju biti ponovno punjene, rasklapane, uništene kratkim spojem te se ne smiju miješati ili koristiti skupa s drugim tipovima baterija. Ako umjesto baterija koristite akumulatore koji se mogu ponovno puniti, preporučujemo korištenje onih s niskim samopražnjenjem (npr. NiMH), da biste osigurali dugotrajno funkcioniranje svog daljinskog upravljača.

### **1.5 Korištenje vanjskih USB uređaja**

- Preporučuje se korištenje USB 2.0 uređaja za pohranjivanje podataka. Ako vaš uređaj nije kompatibilan sa USB 2.0 specifikacijama, funkcije multimedije na vašem prijemniku neće pravilno funkcionirati.\*
- Ako koristite vanjski USB tvrdi disk, njegove specifikacije napajanja mogu nadilaziti ono koje pruža prijemnik (5 V/800 mA). U tom slučaju priključite USB tvrdi disk na odgovarajući vanjski prilagodnik.
- STRONG ne može jamčiti kompatibilnost sa svim tipovima USB uređaja za pohranjivanje podataka.
- Ne preporučuje se pohranjivanje važnih podataka na USB uređaju koji se koristi s ovim prijemnikom. Uvijek napravite kopije podataka koji su pohranjeni na USB uređaju prije nego što ga koristite s ovim prijemnikom. STRONG ne preuzima odgovornost ni za kakve gubitke podataka ili okolnosti uzrokovane gubitkom podataka.
- STRONG ne može garantirati reprodukciju zapisa iako su formati navedeni, ovisi o programu dekodiranja koji je korišten, brzini datoteke (svi MPEG formati kodiranja su podržani).
- Provjerite je li USB uređaj već formatiran u FAT/FAT32 formatu. U suprotnom formatirajte USB uređaj putem prijemnika.

<span id="page-8-0"></span>\*U ovom priručniku opisane su sve funkcije, uključujući snimanje. Neke upute možda neće biti primjenjive ako softver za snimanje putem USB-a još nije instaliran.

## **2.0 VAŠ PRIJEMNIK**

## **2.1 Zadani PIN: 0000**

## **2.2 Prednja ploča**

*Fig. 1*

- 1. **Infracrveni senzor:** Prima signale daljinskog upravljača.
- 2. **LED zaslon:** Prikazuje broj kanala kad je uređaj uključen i vrijeme kada je u stanju pripravnosti
- 3. **Indikator stanja pripravnosti:**
	- Pokazuje je li prijemnik uključen. Crvena lampica prijemnik je u stanju pripravnosti
- 4. **Gumb napajanja:** Prebacite prijemnik u stanje pripravnosti (Standby) ili ga uključite.
- 5. **CH-/CH+:** Promjena kanala bez daljinskog upravljača
- Smanjivanje/povećavanje glasnoće. V-/V+ i P+/P- također služe za kretanie izbornicima.

### **2.3 Stražnja ploča**

*Fig. 2*

- 1. **SAT IN** Za povezivanje na LNB satelitske antene radi prijema satelitskog signala
	- 2. Ethernet Za povezivanje na mrežni prekidač, usmjerivač ili modem<br>3. LISB Za spajanje na USB uređaj
	- 3. **USB** Za spajanje na USB uređaj
- 4. **HDMI** Za spajanje na HDMI ulaz vašeg televizora uz korištenje kvalitetnog HDMI kabela.
- 5. **TV SCART** Za spajanje na televizor pomoću SCART kabela.
- 6. **Audio L/R** Za priključivanje analognog pojačala za stereo zvuk
- Za spajanje na digitalno kućni kino ili pojačalo zvuka pomoću audio cinch kabela.

#### 8. **Priključak napajanja**

Prijemnik zahtijeva prilagodnik napajanja. Ulaz napajanja je 100~240 V AC 50~60 Hz, a izlaz 12 V, 1,5 A DC. Prije priključivanja prijemnika na napajanje provjerite izvor napajanja koji ćete koristiti.

## **2.4 Daljinski upravljač**

*Fig. 3*

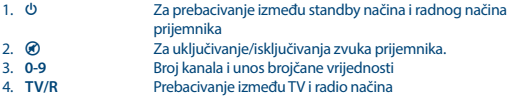

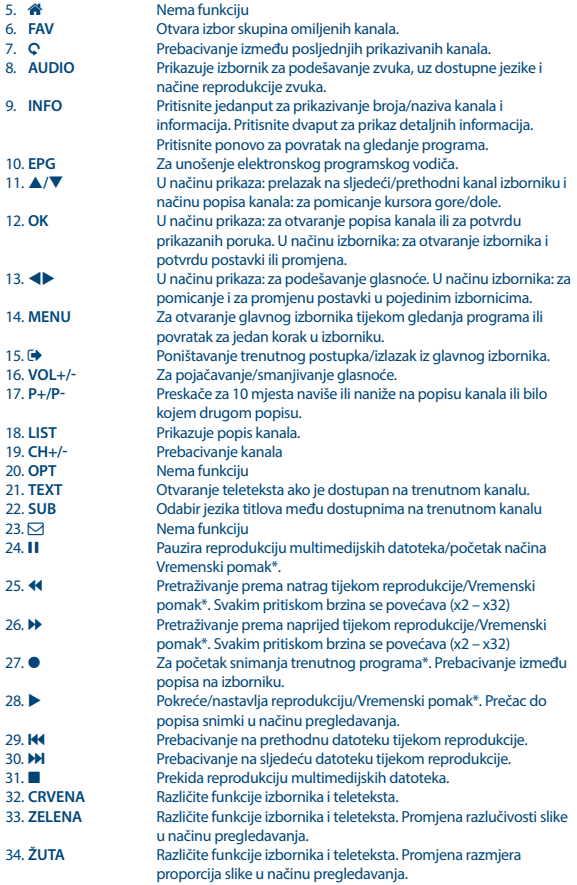

35. **PLAVA** Tijekom prikazivanja: izbornik za jednostavno podešavanje mjerača vremena. Različite funkcije izbornika i teleteksta.

<span id="page-10-0"></span>\*U ovom priručniku opisane su sve funkcije, uključujući snimanje. Neke upute možda neće biti primjenjive ako softver za snimanje putem USB-a još nije instaliran.

## **2.5 Postavljanje baterija**

*Fig. 4*

*Fig. 5*

Otvorite pokrov daljinskog upravljača i umetnite 2x AAA baterije u pregradu. Točan položaj polova baterija ucrtan je na dijagramu unutar pregrade.

- 1. Otvorite pokrov
- 2. Umetnite baterije
- 3. Zatvorite pokrov

**UPOZORENJE:** Baterije ne smiju biti ponovno punjene, rasklapane, uništene kratkim spojem te se ne smiju miješati ili koristiti skupa s drugim tipovima baterija.

## **2.6 Korištenje daljinskog upravljača**

Daljinski upravljač koristite tako da ga usmjerite prema prednjoj strani digitalnog prijemnika. Daljinski upravljač ima domet do 7 metara od prijemnika, ako se pravilno usmjeri prema prozorčiću infracrvenog senzora na prednjoj ploči.

Daljinski upravljač ne funkcionira ako se nešto zapriječi na putu prijenosa signala.

**Napomena:** sunčevo svjetlo ili vrlo jako osvjetljenje može smanjiti osjetljivost daljinskog upravljača.

## **3.0 SPAJANJE**

### **3.1 Osnovno povezivanje pomoću HDMI kabela**

*Fig. 6*

- **a),** Priključite LNB satelitske antene u utičnicu SAT IN na prijemniku pomoću kvalitetnog koaksijalnog kabela i prikladnih "F-connector" utikača.
- **b),** Priključite jedan kraj kvalitetnog HDMI kabela na HDMI izlaz prijemnika, a drugi na HDMI ulaz na televizoru.
- **c),** Uključite prilagodnik napajanja u odgovarajuću zidnu utičnicu.

### **3.2 Osnovno povezivanje pomoću Scart kabela**

*Fig. 7*

- **a),** Priključite LNB satelitske antene u utičnicu SAT IN na prijemniku pomoću kvalitetnog koaksijalnog kabela i prikladnih "F-connector" utikača.
- **b),** Priključite jedan kraj kvalitetnog Scart kabela na SCART priključak prijemnika, a drugi na SCART ulaz na televizoru.

<span id="page-11-0"></span>**c),** Uključite prilagodnik napajanja u odgovarajuću zidnu utičnicu.

### **3.3 Povezivanje više fiksnih LNB-ova pomoću prekidača DiSEqC**  *Fig. 8*

**a),** Priključite LNB-ove fiksne antene na ulaze DiSEqC preklopnika.

**b),** Priključite izlaz DiSEqC preklopnika na SAT IN ulaz na prijemniku.

**c),** Informacije o televizoru i priključcima napajanja pronaći ćete u odjeljcima **3.1** i **3.2**.

## **3.4 Povezivanje na Ethernet**

Priključite kabel kategorije CAT5 (ili bolji) u priključak RJ45 na uređaju, a njegov drugi kraj na postojeći preklopnik, usmjerivač ili modem. Zadana postavka je Auto (DHCP), koja automatski dohvaća IP i DNS vrijednosti. Odaberite DHCP *Isključeno* u odjeljku *IzbornikSustavMrežne postavkeIP postavke* kako biste po potrebi prilagodili postavke. Prilikom ručnog podešavanja morate navesti jedinstvenu IP adresu, mrežnu masku (Netmask), mrežni pristupnik (Gateway) i DNS prijemnika. Informacije o podešavanju potražite u priručniku usmjerivača ili modema. Indikatori prikazuju trenutno stanje mreže (npr. je li kabel iskopčan) te jeste li u lokalnoj mreži ili na internetu.

## **3.5 Spajanje na digitalno pojačalo zvuka**

*Fig. 8* 

*Fig. 8* 

*Fig.8* 

Jedan kraj kvalitetnog koaksijalnog kabela priključite na S/PDIF izlaz prijemnika, a drugi na koaksijalni audio ulaz kućnog kina, pojačala ili bilo kojeg drugog uređaja koji podržava digitalni zvuk.

## **3.6 Priključivanje USB uređaja za pohranu**

**NAPOMENA** Preporučamo korištenje USB 2.0 (ili naprednijeg) čvrstog diska za snimanje i reprodukciju TV događaja. \* **NAPOMENA** Timeshift/recording i playback rade ispravno kada je brzi USB pohranjivač memorije poput USB2.0 HDD spojen s prijemnikom. Timeshift/recording i playback HD zadržaja zahtijeva dovoljno brzine korištenog USB pohranjivača.\*

\*U ovom priručniku opisane su sve funkcije, uključujući snimanje. Neke upute možda neće biti primjenjive ako softver za snimanje putem USB-a još nije instaliran.

## **4.0 PRVO POKRETANJE**

Kada je sve pravilno povezano, uključite televizor i provjerite je li prijemnik ukopčan u utičnicu napajanja. Ako prijemnik koristite prvi put ili ste ga vratili na tvorničke postavke, na zaslonu televizora pojavit će se izbornik *Prva instalacija*. Pritišćite tu kako biste odabrali jezik sučelja *OSDLanguage* i pritisnite **OK**. Prikazuje se stranica s informacijama. Pregledajte informacije i pritisnite **INFO** kako

<span id="page-12-0"></span>biste nastavili na sljedeći korak *Instalacija*. Stranicu s informacijama možete ponovo otvoriti i zatvoriti pritiskom na tipku **INFO**.

Napomena: Ako je kao država odabrana Njemačka ili Italija, dostupan je instalirani popis kanala. Bit će instalirani njemački kanali satelita ASTRA 19.2E. Bit će instalirani talijanski kanali satelita Hotbird 13E. U izborniku *Traženje kanala* također možete instalirati dodatne kanale kao što je opisano u nastavku ili se vratiti na gledanje instaliranih programa tako da pritisnete **OK**.

### **4.1 Podešavanje satelitske antene**

#### **4.1.1 Odabir satelita**

Pritišćite p**/**q kako biste označili satelit prema kojem je vaša antena usmjerena. Prilikom upotrebe antene s više od jednog LNB-a odaberite satelite tako da pritisnete **OK** i podesite odgovarajuće LNBove u desnom zaslonu pritiskom tipke **u** u opciji DiSEqC 1.0 ili DiSEqC 1.1. Zatim će se pretraživati svi odabrani sateliti. Ako koristite motorne antene ili SatCR, pregledajte poglavlje **7**.

#### **4.1.2 Podešavanje signala**

Traka snage i kvalitete signala pri dnu zaslona omogućuje fino podešavanje poravnanja antene za optimalni prijem. Podesite antenu za maksimalnu kvalitetu i snagu signala. Ako se signal ne može više poboljšati, fiksirajte antenu u tom položaju i pritisnite **PLAVU** tipku za opcije pretraživanja *Skeniraj* te obavite pretraživanje.

#### **4.1.3 Način pretraživanja**

Pritišćite p**/**q kako biste odabrali opcije i pritisnite **PLAVU** tipku za početak pretraživanja *Skeniraj*. Preporučujemo zadane postavke.

#### **4.1.4 Pretraživanje**

Prijemnik će obaviti automatsko pretraživanje kanala. Kada se postupak dovrši, pohranit će se svi pronađeni kanali, a prijemnik će se prebaciti na prvi pronađeni kanal. Prijemnik je sada spreman za uporabu.

**NAPOMENA** Ako se tijekom automatskog pretraživanja ne pronađe nijedan kanal, prijemnik će se vratiti na izbornik *Vodič za instalaciju*. Ponovo odaberite jezik i za dodatne upute pregledajte poglavlje **7.3**.

## **5.0 BRZI VODIČ ZA KORIŠTENJE PRIJEMNIKA**

Mi u kompaniji STRONG razumijemo da jedva čekate da počnete uživati u svom novom High Definition digitalnom prijemniku. Ovaj brzi vodič pomoći će vam da se upoznate s osnovnim operacijama svog uređaja. Ipak, savjetujemo vam da pročitate cijeli priručnik da biste osigurali najbolju izvedbu svog prijemnika.

Da biste prijemnik uključili ili ga prebacili u stanje pripravnosti, pritisnite gumb  $\Phi$  na daljinskom upravljaču.

Odaberite kanale pomoću gumba p**/**q. Također možete unijeti broj kanala pomoću tipki **0~9** na daljinskom upravljaču ili pritisnuti **OK** tijekom gledanja programa kako biste prikazali njihov popis.

<span id="page-13-0"></span>Glasnoću možete podesiti pomoću tipki < $\blacktriangleright$ .

## **6.0 UPOTREBA**

Dostupno je nekoliko funkcija koje gledanje programa putem ovog televizora čine pravim zadovoljstvom. U ovom su odlomku opisane te funkcije. Također pročitajte poglavlje **7** kako biste se upoznali s izbornikom novog prijemnika.

### **6.1 Promjena kanala**

Kanali se mogu promijeniti na više načina.

- **I** Izravnim pristupom
- Putem popisa kanala
- Tipkama **A/**
- $\blacksquare$  Tipkom  $\Omega$

#### **6.1.1 Izravni pristup**

Za izravan pristup nekom kanalu jednostavno unesite njegov broj tipkama **0~9** na daljinskom upravljaču. Brojevi kanala mogu imati do četiri znamenke. Možete unijeti i brojeve s manje znamenki. Pričekajte nekoliko sekundi i prijemnik će se prebaciti na odabrani kanal.

#### **6.1.2 Popis kanala**

Tijekom gledanja programa pritisnite **OK** za prikaz popisa kanala. Pritišćite ▲/▼ kako biste odabrali kanal i jedanput pritisnite **OK** kako biste odabrali označeni kanal. Popis kanala možete pretraživati funkcijom *Pronađi* kako biste lakše pronašli kanale. Na popisu kanala pritisnite **CRVENU** tipku i prikazat će se abeceda. Tipkama  $\blacktriangle/\blacktriangledown \blacktriangleleft \blacktriangleright$  odaberite prvo slovo (ili slova) kanala i pritisnite **OK** za potvrdu ili (+). Prikazat će se svi kanali koji započinju odabranim slovima. Odaberite kanal na filtriranom popisu.

Na popisu kanala i tijekom prikazivanja programa dostupne su sljedeće tipke:<br>CRVENA: Otvara abecedu za brzo propalaženje kanala **CRVENA**: Otvara abecedu za brzo pronalaženje kanala. **TV/R**: Prebacuje između televizijskih i radijskih programa. 4 Otvara popis satelita *Popis satelita* za odabir.

#### **6.1.3 Tipke ▲/▼**

▲ prebacuje na viši kanal.

▼ prebacuje na niži kanal.

#### **6.1.4 Tipka Q**

Tipku Ç upotrijebite za prebacivanje između posljednjih 8 prikazivanih kanala. Više detalja pronaći ćete u odjeljku **7.6**.

### **6.2 Informacijska oznaka**

U bilo kojem trenutku tijekom pregledavanja programa možete pritisnuti tipku **INFO** za više informacija o trenutnom kanalu, kao i trenutnoj te sljedećoj emisiji\*. Dvaput pritisnite tipku **INFO** za prikaz detaljnih informacija o trenutnim i sljedećim emisijama, kao i tehničkih pojedinosti o trenutnom kanalu. Ponovo pritisnite tipku **INFO** ili **E>** kako biste isključili prikaz informacija.

<span id="page-14-0"></span>U izborniku *Sustav* možete promijeniti trajanje prikaza informacija. Više detalja pronaći ćete u odjeljku **7.5**.

\*Programske informacije prikazuju se kada su dostupne. Dostupnost ovisi o izvoru emitiranja.

### **6.3 Biranje govornog jezika**

Neki kanali podržavaju različite audioformate i/ili jezike. Da biste odabrali drugi audio stream, pritisnite **AUDIO** tijekom prikazivanja. Prikazuje se popis dostupnih audio streamova. Tipkama p**/**q odaberite stream i potvrdite tipkom **OK**. Tipkama tu odaberite *Mono lijevo, Mono desno* ili *Stereo zvuk (LEFT/RIGHT)*.

### **6.4 Teletekst**

Prijemnik je opremljen funkcijom teleteksta. Da biste pristupili teletekstu, pritisnite tipku **TEXT** tijekom prikazivanja i tipkama **0**~**9** ili p**/**q odaberite stranicu koju želite prikazati. Podstranice (ako su učitane i dostupne) mogu se odabrati tipkama  $\blacktriangle$ . Tipke u boji na daljinskom upravljaču omogućuju izravno preskakanje na odabrane stranice, kao što je naznačeno pri dnu stranice teleteksta. Ponovo pritisnite **TEXT** ili **→** za povratak na prikazivanie.

### **6.5 Titlovi**

Neki programi podržavaju različite jezike DVB titlova. Pritisnite tipku **SUB** tijekom prikazivanja kako biste prikazali popis dostupnih jezika titlova. Tipkama  $\triangle/\blacktriangledown$  odaberite jezik titlova i potvrdite tipkom **OK**.

### **6.6 Promjena omjera širine i visine slike**

Da biste promijenili *Omjer širine i visine slike* tijekom gledanja programa, pritisnite **ŽUTU** tipku. Svakim pritiskom prebacujete na sljedeći format. Više detalja pronaći ćete u odjeljku **7.2**.

### **6.7 Promjena razlučivosti**

Da biste promijenili razlučivost *Razlučivost* tijekom gledanja programa, pritisnite **ZELENU** tipku. Svakim pritiskom prebacujete na sljedeći format. Pojavit će se zaslon za potvrdu. Ako ne potvrdite, razlučivost se vraća na prethodnu postavku u roku od 10 sekundi. Više detalja pronaći ćete u odjeljku **7.2**.

### **6.8 EPG (Elektronički programski vodič)**

Elektronički programski vodič vrlo je korisna funkcija koja omogućuje pregledavanje programskog rasporeda i informacija na zaslonu. Pritisnite tipku **EPG** kako biste aktivirali ovaj vodič (programskom vodiču možete pristupiti i putem izbornika). Tipkama  $\blacktriangleleft$  odaberite kanal. Na popisu programa tipkama  $\triangle$ / $\nabla$  odaberite program ili se krećite po popisu kako biste prikazali programske informacije za sljedeće/prethodne dane. Pritisnite **PLAVU** ili **ŽUTU** tipku ako ima više stranica s informacijama. Pritisnite **OK** kako biste zakazali odabrani program. Tipkom **INFO** možete prikazati popis zakazanih programa.

<span id="page-15-0"></span>**NAPOMENA** Dostupnost programskog vodiča ovisi o televizijskoj kući.

#### **Zakazivanje programa putem elektroničkog programskog vodiča**

Odaberite program na prethodno opisani način. Pritisnite **OK** kada odaberete program. Prijeći ćete u izbornik štoperice (*Raspored*). Svi detalji već su ispunjeni. Spremite štopericu tipkom **OK**. Da biste prikazali popis zakazanih događaja, jednostavno pritisnite **PLAVU** tipku tijekom prikazivanja ili **INFO** u programskom vodiču. Više detalja pronaći ćete u odjeljku **7.4.1**.

### **6.9 Omiljeni kanali**

Tipkom **FAV** pristupite omiljenim kanalima, a tipkama  $\blacklozenge$  možete se prebacivati između grupa omiljenih kanala. Pojedinosti o izradi popisa omiljenih kanala pronaći ćete u odjeljku **7.1.1**.

## **7.0 GLAVNI IZBORNIK**

### **7.1 Program**

Pritisnite **MENU** i odaberite *Program* tipkama **↓**. Pritisnite **OK** ili ▼ kako biste otvorili podizbornike programa *Program*. Pritisnite OK ili strelicu > kako biste uredili postavke programa. Za izlaz iz izbornika pritisnite  $\blacktriangleright$ .

#### **7.1.1 Uređivanje programa**

Da biste program premjestili, preskočili, blokirali, izbrisali, preimenovali ili označili kao favorit, otvorite izbornik *Uređivanje programa*. Za pristup ovom izborniku potrebna je lozinka. Unesite lozinku ili upotrijebite zadanu (0000) ako je niste promijenili. Tipkama  $\blacktriangle/\blacktriangledown \blacktriangle$  označite kanal, a tipkom **TV/R** možete se prebacivati između radijskih i televizijskih kanala. Tipkom 4 odaberite satelit (ako je dostupno više satelita).

#### **Odabir favorita**

Prijemnik omogućuje pohranu kanala na 8 memorijskih mjesta za favorite. Zbog velikog broja satelitskih kanala koji su danas dostupni, to može biti vrlo korisna funkcija.

- 1. Označite program, a zatim pritisnite tipku **FAV**. Pojavljuje se prozor *Vrsta omiljenog*. Dostupne su sljedeće grupe: *Vijesti*, *Sport*, *Glazba* i *Film1*, *Film2*, *Film3*, *Fillm4*. Odaberite grupe. Pojavljuje se simbol zvjezdice i program se označava kao favorit. Pritisnite za povratak na popis kanala.
- 2. Za odabir ostalih favorita ponovite prethodni korak.
- 3. Za potvrdu i izlaz iz izbornika pritisnite  $\rightarrow$ .

#### **Onemogućavanje omiljenih televizijskih ili radijskih programa**

Ponovite prethodno opisani korak 1 i odaberite *Onemogući* u prozoru *Vrsta omiljenog*.

#### **Prikazivanje omiljenih programa**

1. Tijekom uobičajenog gledanja programa (dok nije aktivan nijedan izbornik) pritisnite tipku **FAV** za prikaz popisa favorita. Na popisu favorita tipkama <**D** možete se prebacivati između dostupnih popisa favorita.

- 2. Odaberite omiljeni program tipkom ▲/▼ i pritisnite **OK** za odabir.
- 3. Sada tijekom gledanja možete odabrati kanale iz odabrane grupe favorita tipkama p**/**q. Ako želite promijeniti glavni popis kanala, pritisnite **OK** tijekom gledanja programa, a zatim pritisnite 4 i odaberite *Potpuni TV popis*.

#### **Brisanje televizijskih ili radijskih programa**

- 1. Odaberite program koji želite izbrisati i pritisnite **PLAVU** tipku. Pojavit će se poruka. Pritisnite **OK** za brisanje programa ili  $\blacktriangleright$  za poništavanje.
- 2. Za brisanje ostalih programa ponovite prethodni korak.

#### **Preskakanje televizijskih ili radijskih programa**

- 1. Odaberite program koji želite preskočiti i pritisnite **ZELENU** tipku.
- 2. Program će se označiti za preskakanje. Prijemnik će preskočiti taj program tijekom prebacivanja između programa (kanali označeni za preskakanje i dalje se mogu odabrati na popisu).
- 3. Za preskakanje ostalih programa ponovite prethodni korak.
- 4. Za potvrdu i izlaz iz izbornika pritisnite  $\rightarrow$ .

#### **Onemogućavanje preskočenih televizijskih ili radijskih programa**

Pritisnite **ZELENU** tipku na programu označenom simbolom preskakanja.

#### **Premještanje televizijskih ili radijskih programa**

- 1. Odaberite program koji želite premjestiti i pritisnite **CRVENU** tipku. Pojavit će se simbol premještanja.
- 2. Pritišćite ▲/▼ **◆** kako biste premiestili program.
- 3. Ponovo pritisnite **OK** ili **CRVENU** tipku kako biste potvrdili novi položaj.
- 4. Za premještanje ostalih programa ponovite prethodni korak.

#### **Blokiranje programa**

Neke programe možete zaključati.

- 1. Odaberite program koji želite blokirati, a zatim pritisnite **ŽUTU** tipku. Program se označava kao zaključan.
- 2. Za odabir ostalih programa ponovite prethodni korak.
- 3. Za potvrdu i izlaz iz izbornika pritisnite  $\blacktriangleright$ .

Za prikaz zaključanog programa morate unijeti zadanu lozinku "0000" ili posljednju postavljenu lozinku. Preporučujemo da zadanu lozinku promijenite. Više detalja pronaći ćete u poglavlju **7.6 Sustav** .

#### **Onemogućavanje blokiranih televizijskih ili radijskih programa**

Pritisnite **ŽUTU** tipku na programu označenom simbolom lokota.

#### **Promjena naziva televizijskih ili radijskih programa**

- 4. Odaberite program koji želite preimenovati i pritisnite C. Pojavljuje se tipkovnica.
- 5. Na tipkovnici odaberite slova pomoću navigacijskih tipki. Pritisnite **OK** kako biste unijeli znak. Kad unesete novi naziv, pomaknite pokazivač na "*OK*" na zaslonu i pritisnite **OK** na daljinskom upravljaču kako biste potvrdili novi naziv.

<span id="page-17-0"></span>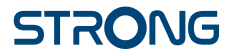

6. Za spremanje promjena i izlaz iz izbornika pritisnite  $\blacktriangleright$ .

#### **7.1.2 EPG (Elektronički programski vodič)**

Pregledajte prethodno poglavlje **6.8**

#### **7.1.3 Sortiranje**

Kanale možete sortirati sljedećim redoslijedima:

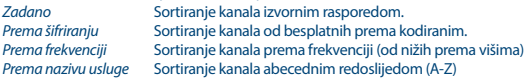

#### **Recall List (Popis prethodnih stavki)**

Omogućite ili onemogućite funkciju *Opoziv liste*, koja omogućuje prebacivanje po prethodno biranim kanalima. Ako je postavljeno na *Uključeno*, prikazivat će se popis prethodno biranih kanala pritiskom tipke Ç. Ako je postavljeno na Isključeno, prijemnik će se pritiskom tipke Ç jednostavno prebaciti na prethodno odabrani kanal.

### **7.2 SLIKA**

Pritisnite **MENU**, a zatim odaberite *Slika*. Izbornik sadrži opcije za podešavanje postavki slike. Pomoću tipki  $\triangle$ / $\triangledown$  odaberite opciju, a tipkama  $\blacktriangleleft$  podesite postavku. Za izlaz iz izbornika pritisnite  $\blacktriangleright$ .

#### **Aspect Ratio (Omjer visine i širine slike)**

Format slike možete prebaciti na neku od dostupnih postavki, npr. *16:9 Widescreen*, *16:9 Pillarbox*, *4:3 Letterbox*, *4:3 Pan&Skeniraj*.

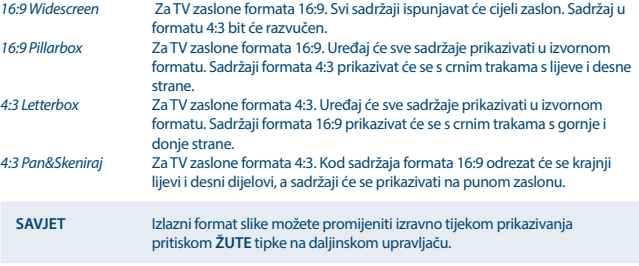

#### **Razlučivost**

Ako se slika ne prikazuje pravilno, promijenite postavku. Ove postavke odgovaraju većini HDMI sučelja.

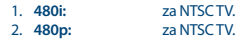

<span id="page-18-0"></span>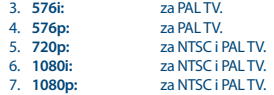

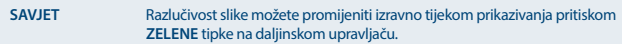

#### **TV Format**

Odaberite standard sukladno svom TV prijemniku. Dostupne mogućnosti: *PAL* i *NTSC*.

#### **Video Output (Videoizlaz)**

Ova je postavka relevantna samo ako je prijemnik povezan s televizorom putem sučelja Scart. Odaberite *RGB* za najbolju kvalitetu slike ili *CVBS* ako televizor ne podržava *RGB*.

### **7.3 Pretraživanje kanala**

Za pristup izborniku pritisnite **MENU** i odaberite *Traženje kanala*. Dostupne su dvije opcije: *Postavke satelitske antene* i *Upravljanje DB (bazom podataka)*. Odaberite opciju i pritisnite **OK**. Za izlaz iz izbornika pritisnite  $\blacktriangleright$ .

#### **7.3.1 Instalacija**

#### **7.3.1.1 Podešavanje satelitske antene**

Pritišćite p**/**q kako biste označili satelit prema kojem je vaša antena usmjerena. Postavke antene prikazat će se s desne strane. U desni dio možete se prebaciti tipkama <br/>  $\blacktriangle$ . Na popis satelita vratite se tipkom  $\ddot{\bullet}$ .

#### **7.3.1.2 Konfiguriranje postavki antene za odabrani satelit**

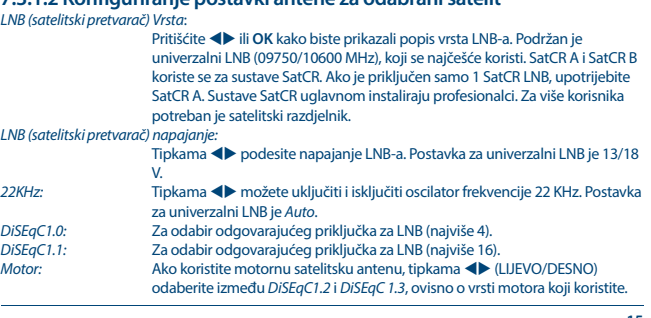

#### **DiSEqC 1.2**

DiSEqC 1.2 je protokol za motorom pogonjene satelitske antene. Kombinaciju motora i satelitske antene treba poravnati s jugom (na južnim hemisferama sa sjeverom) kao referentnim položajem od 0°. Moguće je ručno pretražiti i pohraniti svaki satelit pojedinačno.

Za detaljnije informacije pogledajte priručnik svog motornog pogona. Suvremeni motorni pogoni uobičajeno imaju i mogućnosti unaprijeđenog DiSEqC 1.3 protokola, koji se preferira obzirom da može automatski pronaći položaje satelita u odnosu na geografsku lokaciju.

Pomicanje u odgovarajući položaj za prijem signala, kao što je objašnjeno u nastavku. Pritisnite **OK** kako biste otvorili podizbornik.

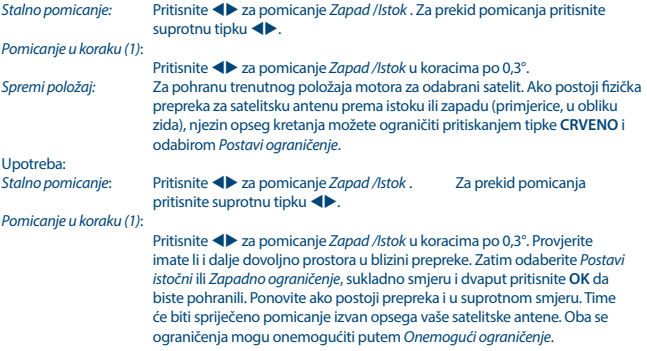

#### **DiSEqC 1.3**

DiSEqC 1.3 (poznat i pod nazivom GotoX) je automatizirani sustav za pronalaženje satelita s motorom pogonjenim satelitskim antenama. Ovo je unaprjeđenje DiSEqC 1.2 protokola, gdje je još postojala potreba za ručnim pretraživanjem i pohranjivanjem svakog satelita pojedinačno. Pomoću DiSEqC 1.3 protokola, svaki se položaj satelita automatski izračunava za definirani geografski položaj na Zemlji. U uređaj je potrebno unijeti i pohraniti samo taj položaj, te u spoju s motornim pogonom omogućenim za DiSEqC 1.3 protokol, jednostavno se mogu pronaći svi (unaprijed instalirani) sateliti. Kombinaciju motora i satelitske antene treba poravnati s jugom (na južnim hemisferama sa sjeverom) kao referentnim položajem od 0°. Za detaljnije informacije pogledajte priručnik svog motornog pogona. Odaberite *DiSEqC 1.3* tipkama  $\blacklozenge$ . Pritisnite tipku **ZELENO** da biste podesili koordinate svoje lokacije. Pojavljuje se skočni prozor u kojem možete podesiti sljedeće postavke:

*Lokacija*: *Smjer zemljopisne dužine*: Odaberite *Istok* ili *Zapad*. *Kut zemljopisne dužine*: Unesite koordinate pomoću tipki **0 ~ 9**. *Smjer zemljopisne širine*: Odaberite *Sjever* ili *Jug*. *Kut zemljopisne širine*: Unesite koordinate pomoću tipki **0 ~ 9**.

Kada podesite sve postavke, pritisnite → kako biste spremili podatke i zatvorili prozor.

**Napomena:** Postavku lokacije potrebno je unijeti samo jedanput i važeća je za sve satelite. Ako je potrebno, motor se može fizički dovesti u svoj referentni položaj od 0° radi početnog poravnavanja satelitske antene s jugom (ili sa sjeverom, na južnoj hemisferi)

Pritisnite **OK** da biste otvorili izbornik *GotoX*. Odaberite *Kreni na referencu* da biste satelitsku antenu doveli u referentni položaj od 0°. Dvaput pritisnite **OK** da biste pomaknuli. Ako postoji fizička prepreka za satelitsku antenu prema istoku ili zapadu (primjerice, u obliku zida), njezin opseg kretanja možete ograničiti pritiskanjem tipke **CRVENO** i odabirom *Postavi ograničenje* kako biste spriječili njezino udaranje u prepreku.

#### Upotreba:

*Stalno pomicanje*: Pritisnite tu za pomicanje *Zapad /Istok* . Za prekid pomicanja pritisnite suprotnu tipku  $\blacktriangleleft$ .

*Pomicanje u koraku (1)*:

Pritisnite tu za pomicanje *Zapad /Istok* u koracima po 0,3°. Provjerite imate li i dalje dovoljno prostora u blizini prepreke. Zatim odaberite istočno ili zapadno ograničenje, sukladno smjeru i dvaput pritisnite **OK** da biste pohranili. Ponovite ako postoji prepreka i u suprotnom smjeru. Kada slučajno na popisu odaberete satelite koji su izvan opsega vaše satelitske antene, ona neće udariti u prepreku.

Oba se ograničenja mogu onemogućiti putem *Onemogući ograničenje*.

#### **7.3.1.3 Pretraživanje kanala**

#### **Automatsko pretraživanje**

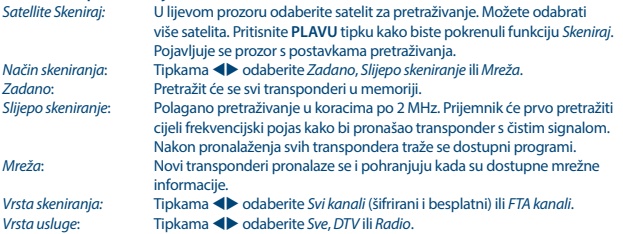

Nakon podešavanja ponovo pritisnite **OK** ili **PLAVU** tipku kako biste pokrenuli pretraživanje uz odabrane postavke.

Prijemnik će automatski pretražiti kanale, pri čemu se na zaslonu prikazuje tijek pretraživanja. Tijekom pretraživanja kanala možete preskočiti transpondere tako da pritisnete tipku **MENU** ili prekinuti pretraživanje tipkom  $\blacktriangleright$ . Kada se postupak dovrši, pohranit će se svi pronađeni kanali, a prijemnik će se prebaciti na prvi pronađeni kanal. *Pretraživanje više satelita*:

Prilikom uporabe višekanalne antene s više LNB-ova, odaberite satelite za koje je antena podešena tako da pritisnete **OK**. Odabrani sateliti bit će označeni simbolom z. Podesite odgovarajuće LNB ulaze u DiSEqC točki i pritisnite **PLAVU** tipku za pretraživanje *Skeniraj*. Pojavljuje se prozor s postavkama pretraživanja. Nakon podešavanja postavki na način objašnjen u prethodnom odjeljku Pretraživanje jednog satelita ponovo pritisnite **OK** ili **PLAVU** tipku kako biste pokrenuli pretraživanje svih odabranih satelita.

#### **7.3.1.4 Pretraživanje po transponderu (ručno pretraživanje)**

Pritisnite  $\bullet$  za prikaz popisa transpondera označenog satelita. Ponovnim pritiskom tipke  $\bullet$  vraćate se na popis satelita.

*Pretraživanje jednog satelita*:

Tipkama p**/**q označite transponder koji želite pretraživati i pritisnite **OK**. Pritisnite **PLAVU** tipku kako biste pokrenuli funkciju *Skeniraj*. Pojavljuje se prozor s postavkama pretraživanja. Nakon podešavanja postavki (objašnjeno u prethodnom odjeljku **7.3.1.3**) ponovo pritisnite **OK** ili **PLAVU** tipku kako biste pokrenuli pretraživanje označenog transpondera. Kada se postupak dovrši, pohranit će se svi pronađeni kanali, a prijemnik će se prebaciti na prvi pronađeni kanal.

#### *Pretraživanje više transpondera*:

Odaberite transpondere koje želite pretraživati tipkom **OK**. Odabrani transponderi bit će označeni znakom z. Pritisnite **PLAVU** tipku kako biste pokrenuli funkciju *Skeniraj*. Pojavljuje se prozor s postavkama pretraživanja. Nakon podešavanja postavki na način objašnjen u prethodnom odjeljku **7.3.1.2** ponovo pritisnite **OK** ili **PLAVU** tipku kako biste pokrenuli pretraživanje svih odabranih transpondera.

#### **7.3.1.5 Opcije uređivanja satelita**

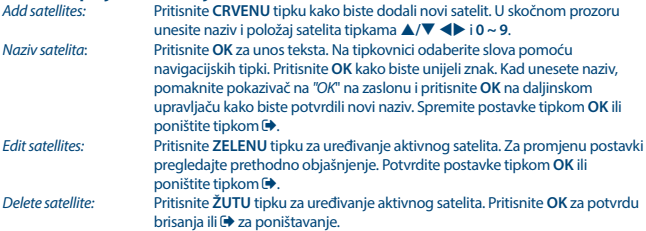

### **7.3.1.6 Opcije uređivanja transpondera**

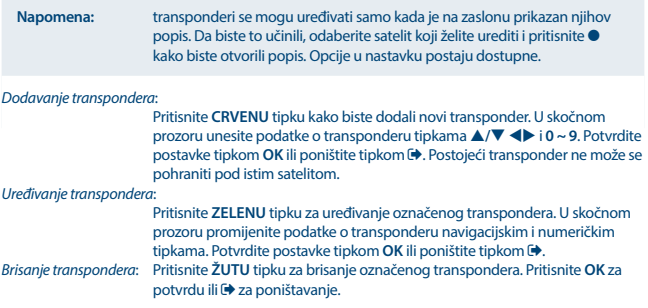

#### **7.3.2 Upravljanje bazom podataka**

Ovaj izbornik omogućuje spremanje i ponovno učitavanje baze kanala s USB uređaja. Ova vrlo praktična funkcija omogućuje spremanje osobnih postavki kao što su popisi kanala, favorita, satelita i transpondera na USB uređaje te njihovo naknadno učitavanje. Ova funkcija osobito je korisna u slučaju nehotičnih izmjena i vraćanja na tvorničke postavke. U takvim slučajevima jednostavno preskočite prvu instalaciju pritiskom tipke u *Vodiču za instalaciju* i odaberite izbornik *Upravljanje DB (bazom podataka)*.

Priključite USB uređaj na prijemnik i odaberite jednu od opcija:

#### **7.3.2.1 Učitavanje s USB-a**

Pritisnite **OK** za prikaz popisa dostupnih datoteka u bazi podataka (ako su prethodno pohranjene). Datoteke baze podataka "HB\_DATABASE\_DDMM.DBM" prikazuju se s datumom izrade (dan i mjesec). Odaberite datoteku baze podataka koju želite učitati i potvrdite tipkom **OK**. Nakon uspješnog učitavanja baze podataka (na zaslonu se pojavljuje poruka) prijemnik automatski prebacuje na prvi pohranjeni kanal i prikazuje njegov sadržaj u pozadini. Pritišćite  $\blacktriangleright$  dok se izbornik na zaslonu ne zatvori.

#### **7.3.2.2 Sigurnosno kopiranje na USB**

Pritisnite **OK** kako biste izradili sigurnosnu kopiju baze podataka. Na USB uređaju izradit će se DBM datoteka "HB\_DATABASE\_DDMM.DBM" s trenutnim datumom (dan i mjesec). Nakon uspješne pohrane baze podataka na zaslonu se prikazuje poruka. Pritišćite  $\Theta$  dok se izbornik na zaslonu ne zatvori.

#### **7.3.2.3 SatCR**

Ako se koristi SatCR LNB, pregledajte priručnik tog LNB-a kako biste saznali podatke o frekvencijskom pojasu i odgovarajućim frekvencijama.

<span id="page-23-0"></span>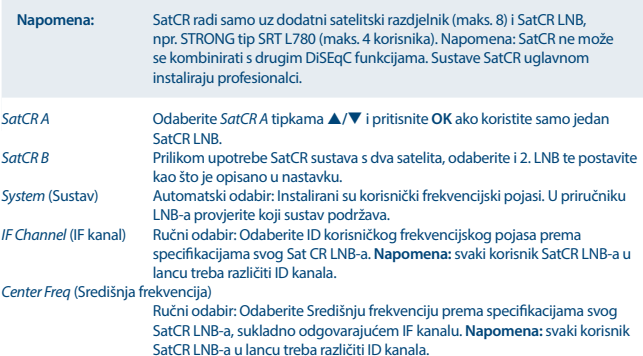

Za pohranu pritisnite  $\Theta$ .

### **7.4 Postavke datuma i vremena**

Pritisnite **MENU** i odaberite *Vrijeme*. Izbornik sadrži opcije za podešavanje postavki datuma i vremena. Pomoću tipki  $\blacktriangle$ / $\nabla$  odaberite opciju, a tipkama  $\blacktriangleleft$  podesite postavku. Za izlaz iz izbornika pritisnite .

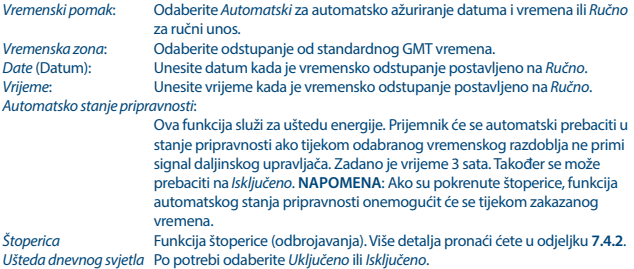

### **7.4.1 Štoperica (odbrojavanje)**

U ovom izborniku možete postaviti raspored automatskog prebacivanja na definirane kanale na određeni datum ili vrijeme. Izbornik štoperice možete otvoriti izravno pritiskom **PLAVE** tipke. *Dodaj*: Pritisnite **CRVENU** tipku da biste dodali novi raspored. U dijaloškom okviru koji se pojavi odaberite vrstu i broj kanala, datum i vrijeme početka, vrijeme

<span id="page-24-0"></span>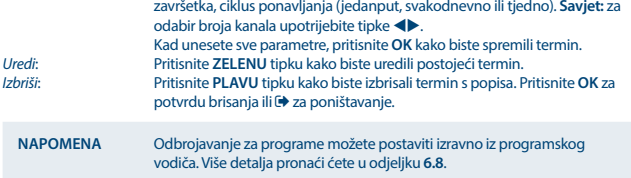

### **7.5 Opcija**

Pritisnite **MENU** i odaberite *Opcija*. U ovom izborniku možete podesiti *Jezik izbornika*, *Jezik titlova*, *Audio jezik*, *Digitalni zvuk*. Odaberite opciju, a tipkama **+>** podesite postavku. Za izlaz iz izbornika pritisnite  $\blacktriangleright$ . *Jezik izbornika*: Odaberite jezik koji se koristi u izbornicima. *Jezik titlova*: Odaberite jezik titlova. *Audio jezik*: Odaberite govorni jezik televizijskih programa. Ako jezik nije dostupan, upotrijebit će se zadani jezik programa. *Digitalni zvuk*: Odabir digitalnog zvuka. Postavka utječe na S/PDIF i HDMI izlaz. PCM – zvuk iz bilo kojeg formata pretvorit će se u PCM format. RAW – zvuk prijemnika slat će se u izvornom formatu. RAW (HDMI uključen)- kao i RAW, ali utječe na HDMI izlaz. OFF – digitalni izlaz je isključen

### **7.6 Postavke sustava**

Pritisnite **MENU** i odaberite *Sustav*. Izbornik sadrži opcije za podešavanje postavki sustava. Pomoću tipki  $\blacktriangle$ / $\blacktriangledown$  odaberite opciju, a tipkama  $\blacktriangleleft$  podesite postavku. Za izlaz iz izbornika pritisnite . Nekim stavkama izbornika moguće je pristupiti tek nakon unosa lozinke. Zadana lozinka je **0000**. *Parental guidance* Postavite dobno ograničenje za maloljetne korisnike. To funkcionira samo ako televizijska kuća uz program emitira signal o dobnoj prikladnosti.

#### **Postavljanje lozinke**

Postavite ili promijenite lozinku za zaključane programe i pristup izbornicima. Unesite staru lozinku ili zadanu (0000). Zatim unesite novu lozinku. Za potvrdu unesite novu lozinku. Nakon potvrde pritisnite za zatvaranje izbornika.

#### **Vraćanje na tvorničke postavke**

Vraćanje prijemnika na tvorničke postavke.

Odaberite *Vrati tvorničke postavke* u glavnom izborniku i pritisnite **OK** ili tipku **DESNO**. Unesite svoju ili zadanu (0000) lozinku i pritisnite **OK**. Ova opcije briše sve kanale i postavke. Prijemnik će se ponovo pokrenuti i prikazati izbornik *Prva instalacija*.

**UPOZORENJE**: Vraćanje na tvorničke postavke briše sve osobne postavke, štoperice i pohranjene kanale. Uzmite to u obzir prije vraćanja na tvorničke postavke.

<span id="page-25-0"></span>*Informacije* Pročitajte tehničke pojedinosti o prijemniku, kao što je broj modela, verzija softvera/hardvera i serijski broj. Te informacije možda ćete morati navesti ako se obratite službi za podršku ili servisu.

#### **Ažuriranje softvera**

Odaberite *Ažuriranje softvera* u glavnom izborniku i pritisnite **OK** ili tipku u.

Preuzmite potrebnu datoteku za ažuriranje prijemnika sa stranice za podršku na našem web-mjestu [www.strong.tv](http://www.strong.tv) ili se obratite dobavljaču.

Ako je potrebno, raspakirajte datoteku na računalu i kopirajte je u korijensku mapu USB uređaja za pohranu.

Priključite USB uređaj za pohranu na USB priključak prijemnika. Pritisnite **MENU** i odaberite *Ažuriranje softvera Putem USB-a*. Pritisnite **OK** kako biste prikazali popis datoteka. Odaberite datoteku koja sadrži presliku softvera i pritisnite **OK** kako biste pokrenuli ažuriranje softvera. Prikazat će se oznaka upozorenja. Pritisnite **OK** za pokretanje ažuriranja ili za poništavanje. Slijedite upute prikazane na zaslonu. Postupak ažuriranja može potrajati. Nakon dovršetka postupka ažuriranja prijemnik će se ponovo pokrenuti i prikazati posljednji aktivni kanal.

**UPOZORENJE**: NE isključujte prijemnik i ne iskapčajte USB uređaj tijekom ažuriranja softvera. To može uzrokovati nepopravljivo oštećenje prijemnika i učiniti jamstvo nevažećim.

*Natpis na zaslonu*: Podesite vrijeme nakon kojeg se informacijska oznaka isključuje. Moguće postavke: *3*, *5*, *7* sekundi.

*Postavka mreže Vrsta veze* Zadano je LAN (Local Area Network). *IP postavka* zadano je DHCP *Uključeno*, što znači da će se IP brojevi automatski podešavati putem usmjerivača, ako je usmjerivač postavljen kao DHCP poslužitelj. Ako želite koristiti druge brojeve, odaberite DHCP *Isključeno* i unesite postavke. Prilikom ručnog podešavanja morate navesti jedinstvenu IP adresu, mrežnu masku (Netmask), mrežni pristupnik (Gateway) i DNS prijemnika. Informacije o podešavanju usmjerivača ili modema pronaći ćete u njihovom priručniku. Te ručne postavke zahtijevaju poznavanje IP protokola. *Stanje* pruža informacije o stanju veze.

### **7.7 USB**

Pritisnite **MENU** i odaberite *USB*. Izbornik sadrži funkciju *Multimedia* za reprodukciju glazbe, fotografija i filmova. Podržani su datotečni formati navedeni u nastavku. U ovom izborniku možete podesiti postavke filmova i fotografija te formatirati USB uređaj. Uređaj podržava USB uređaje formata FAT i FAT32. Provjerite je li vaš USB uređaj pravilno formatiran.

#### **NAPOMENA**:

- STRONG ne može jamčiti kompatibilnost sa svim USB uređajima za masovnu pohranu i ne preuzima nikakvu odgovornost za gubitak podataka do kojeg može doći.
- U slučaju velikih količina pohranjenih podataka, čitanje USB uređaja može potrajati.
- Neki USB uređaji možda neće biti prepoznati. Čak i ako su u podržanom formatu, neke datoteke možda se neće moći reproducirati ili prikazati.

#### **7.7.1 Multimedija**

Ako nije priključen USB uređaj, prikazuje se poruka upozorenja "Nije pronađen USB uređaj". Kada je USB uređaj detektiran, u ovom izborniku možete odabrati glazbu *Glazba*, fotografije *Fotografija*, film *Film* i digitalni videosnimač *DVR*\* . Odaberite opciju, pritisnite **OK** kako biste pokrenuli preglednik datoteka i odaberite datoteku za reprodukciju.

*Glazba* – podržani formati su MP3 i WMA\*\*

*Fotografije* – podržani formati su JPG i BMP\*\*

*Film* – podržani su različiti formati videodatoteka (MPG, MPEG, TS, VOB, MP4, AVI, ...)\*\*

*DVR*<sup>\*</sup> -- vaše snimke snimliene ovim uređajem. Pronađite mapu HBDVR ili pritisnite ▶ tipku.

\*U ovom priručniku opisane su sve funkcije, uključujući snimanje. Neke upute možda neće biti primjenjive ako softver za snimanje putem USB-a još nije instaliran.

\*\*STRONG ne jamči reprodukciju videodatoteka čiji su nastavci navedeni, jer to ovisi o upotrijebljenom kodeku, broju bitova u sekundi i razlučivosti. Za više pojedinosti obratite se službi za podršku tvrtke STRONG u svojoj državi.

#### **Glazba**

Odaberite glazbenu datoteku i pritisnite **OK** za početak reprodukcije. Tijekom reprodukcije dostupne su sljedeće funkcije:

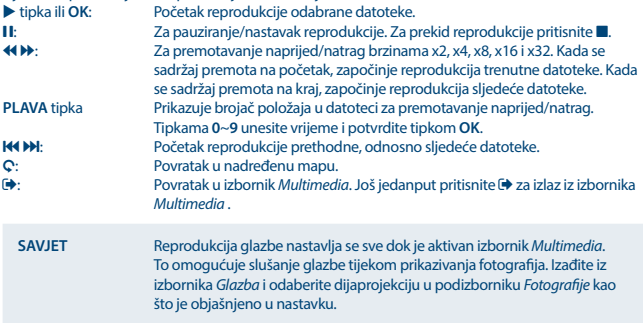

#### **Fotografija**

Prijemnik omogućuje prikazivanje dijaprojekcije svih dostupnih fotografija u odabranoj mapi. Odaberite mapu koja sadrži fotografije za dijaprojekciju. Pritisnite > za početak dijaprojekcije i ■ ili (+) za prekid. Pregledajte različite opcije za *Photo Configure* (Konfiguriranje fotografija) objašnjene pod stavkom **7.7.2** u nastavku.

U načinu *Photo* (Fotografije) dostupne su sljedeće funkcije:

- **OK** Prikazuje odabranu fotografiju na punom zaslonu.
- → Pokreće dijaprojekciju.<br>11. Manauziranie/nastaval
- 2 Za pauziranje/nastavak dijaprojekcije.
- **3** ili  $\Theta$  2 ili  $\Theta$  za prekid prikaza na punom zaslonu ili prekid dijaprojekcije i povratak na prikaz mape.

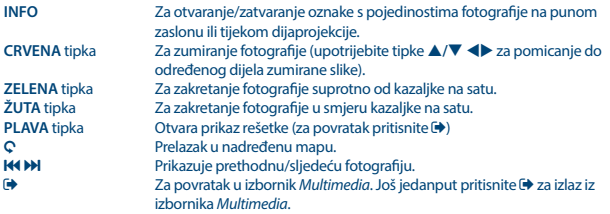

#### **Film**

U izborniku *Film* pronađite datoteku filma.

Odaberite datoteku i pritisnite **OK** za početak reprodukciju u smanjenom prikazu. **CRVENOM** tipkom možete prebacivati između smanjenog prikaza i punog zaslona. Tipkom 9 vraćate se u nadređenu mapu.

Tijekom reprodukcije možete koristiti upravljačke tipke **11. b. m. 44, b. 144 i bl. Tipkom INFO** tijekom prikaza na punom zaslonu možete provjeriti pojedinosti o datoteci. Da biste zatvorili oznaku, ponovo pritisnite **INFO** ili . Pritisnite **PLAVU** tipku i unesite vrijeme reprodukcije na koje želite preskočiti tipkama **0**~**9**, a zatim pritisnite **OK** za potvrdu. Tipkama 5 6 možete premotavati naprijed/natrag brzinama x2, x4, x8, x16 i x32. Kada se sadržaj premota na početak, započinje reprodukcija trenutne datoteke. Kada se sadržaj premota na kraj, započinje reprodukcija sljedeće datoteke. Tipkama **144 DD** možete preskočiti na prethodnu/sljedeću videodatoteku.

#### **7.7.2 Konfiguriranje fotografije**

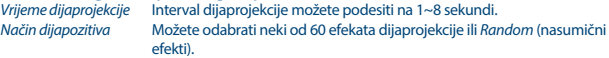

*Omjer visine i širine slike*

Keep - prikazuje sliku u izvornom omjeru. Discard - prikazuje sliku na punom zaslonu.

#### **7.7.3 Konfiguriranje filma**

Funkcija titlova relevantna je samo u izborniku *Flm* za filmove koji sadržavaju datoteke titlova u formatu .srt ili .txt.

Tijekom reprodukcije pritisnite **SUB** kako biste odabrali jezik i potvrdite tipkom **OK**. Tijekom reprodukcije filmskih *Movie* datoteka možete dvaput pritisnuti **SUB** za promjenu postavki titlova: *Detalji titlova* Odaberite veličinu titlova: *Maleni*, *Uobičajeni* ili *Veliki*. *Pozadina titlova* Odaberite pozadinu titlova: *Bijela*, *Prozirno*, *Siva* ili *Žuta-Zelena*. *Boja titlova* Odaberite boju fonta titlova: *Crvena, Plava, Zelena* ili *Crna*.

### **7.7.4 DVR, vremenski pomak i formatiranje\***

\*U ovom priručniku opisane su sve funkcije, uključujući snimanje. Neke upute možda neće biti primjenjive ako softver za snimanje putem USB-a još nije instaliran.

#### **7.7.4.1 Trenutačno snimanje\***

Za početak izravnog snimanja pritisnite  $\bullet$  a za prekid pritisnite  $\blacksquare$  Tijekom snimanja možete pritisnuti tipke p**/**q ili **OK** i p**/**q za prebacivanje na drugi kanal na istom transponderu. Tipke **0-9** nisu dostupne.

#### **7.7.4.2 Vremenski pomak\***

Za upotrebu vremenskog pomaka jednostavno pritisnite 11 tijekom prikazivanja programa. Za reprodukciju sadržaja s vremenskim pomakom ponovo pritisnite  $\blacktriangleright$  tipku ili 11. Tijekom reprodukcije možete koristiti tipke « ) i 11. Za izlaz iz vremenskog pomaka pritisnite ■. Ako niste pritisnuli ■, vremenski pomak ostat će u pozadini. Ako se kanal promijeni, vremenski pomaknuti sadržaj bit će dostupan samo s novog odabranog kanala.

#### **7.7.4.3 Programirano snimanje**

Mjerač vremena može se postaviti na 2 načina:

#### **Programiranje mjerača vremena putem EPG-a**

Sadržaj je najjednostavnije snimiti putem EPG-a. Pritisnite tipku **EPG** kako biste otvorili programski vodič, a zatim  $\blacktriangle$  tipku za odabir kanala. Nakon toga pritisnite  $\blacktriangle$ / $\blacktriangledown$  za odabir. Zakažite odbrojavanje tipkom **OK**. Primijenit će se podaci o događaju. Tipkama p**/**q odaberite način *Mode*, a tipkama  $\blacktriangle$  snimanje *Snimanje*. Parametri mjerača vremena mogu se po potrebi također promijeniti. To učinite tipkama  $\triangle/\blacktriangledown \triangle$  i 0-9. Na popisu kanala programskog vodiča možete otvoriti popis zakazanih odbrojavanja *Popis knjiga* tipkom **INFO**.

#### **Programiranje mjerača vremena putem njegovog izbornika**

Ako želite programirati mjerač vremena putem njegovog izbornika, pritisnite **PLAVU** tipku. Prikazuje se popis mjerača vremena. Popis će biti prazan ako ništa nije zakazano. Pritisnite **CRVENU** tipku kako biste dodali *Dodaj* novi mjerač vremena i konfigurirali ga kao što je prethodno objašnjeno. Pojedinosti o ovom izborniku potražite u poglavlju **7.4.1 Mjerač vremena (zakazivanje)** u priručniku.

#### **7.7.4.4 Reprodukcija**

Nakon snimanja pronaći ćete novu mapu *HBDVR* na USB uređaju za pohranu. Pritiskom  $\blacktriangleright$  tipke tijekom prikazivanja možete izravno pristupiti ovoj mapi. U mapi *HBDVR* podržane su sljedeće funkcije:

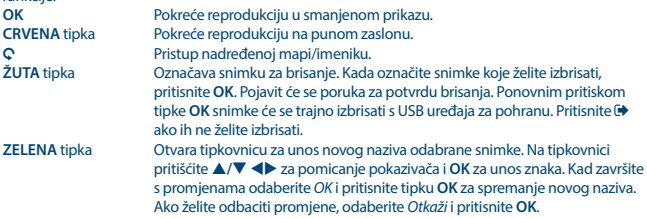

<span id="page-29-0"></span>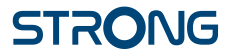

**PLAVA** tipka. Omogućuje unos vremena početka reprodukcije. Za unos vremena upotrijebite tipke **0-9** i pritisnite **OK** za početak reprodukcije u to vrijeme.\*U ovom priručniku opisane su sve funkcije, uključujući snimanje. Neke upute možda neće biti primjenjive ako softver za snimanje putem USB-a još nije instaliran.

#### **7.7.4.5 Konfiguriranje DVR-a\***

Saznajte tehničke pojedinosti o svom USB uređaju, kao što su *Particije, Vremenski pomak, Ukupan prostor* i *Slobodan prostor*.

#### **7.7.4.6 Formatiranje\***

**UPOZORENJE**: Funkcija formatiranja briše sve podatke i informacije s USB uređaja ili odabrane particije. STRONG ne preuzima nikakvu odgovornost za izgubljene ili oštećene podatke na USB uređaju

Ako na uređaju za pohranu ima više particija, odaberite onu koju želite formatirati i pritisnite **OK**. Prikazat će se oznaka upozorenja. Pritisnite **OK** za pokretanje formatiranja ili E $\blacktriangleright$  za poništavanje. Formatiranje može potrajati, ovisno o veličini uređaja za pohranu. Po dovršetku postupka prikazuje se poruka "Formatiranje je dovršeno". Za izlaz iz izbornika pritisnite  $\Theta$ .

*Mrežne aplikacije* U uređaj su ugrađene dvije jednostavne mrežne aplikacije: program za vremensku prognozu i program za čitanje RSS sadržaja. Ugrađeni su zadani gradovi i izvori vijesti koje možete odabrati putem izbornika na zaslonu.

## **8.0 RJEŠAVANJE PROBLEMA**

Postoji više razloga za nepravilan rad prijamnika. Provjerite svoj prijamnik u skladu sa procedurama koje su dolje opisane. Ako prijamnik ne radi pravilno nakon što ste ga provjerili, molimo vas kontaktirajte svog prodavača ili nazovite lokalni servisni telefon. NE pokušavajte otvoriti ili rastaviti prijamnik. To bi moglo dovesti do opasne situacije i jamstvo će biti ugroženo.

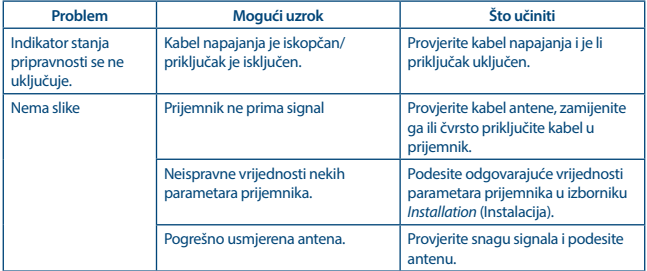

<span id="page-30-0"></span>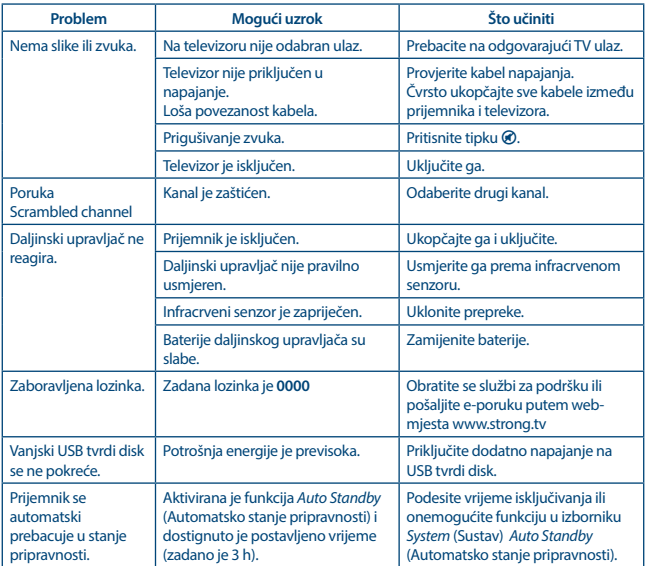

## **9.0 TEHNIČKE SPECIFIKACIJE**

#### **Demodulator**

Demodulacija: QPSK, 8PSK

DVB-S OPSK:  $1 \approx 45$  Ms/s DVB-S2 8PSK/QPSK: 10~30 Ms/s FEC dekoder: Automatski, 1/2, 2/3, 3/4, 5/6, 7/8 u DVB-S načinu 1/2, 3/5, 2/3, 3/4, 4/5, 5/6, 8/9, 9/10 u DVB-S2 načinu 3/5, 2/3, 3/4, 5/6, 8/9, 9/10 u 8PSK načinu

#### **Video Dekoder**

Brzina unosa znakova: Maks. 20 Mbit/s<br>Omjer slike: 16:9 widescreen

Omjer slike: 16:9 widescreen, Pillarbox, 4:3 Pan&Skeniraj, Letterbox<br>
Razlučivost videozapisa: PAL 50 Hz: 576i, 720p, 1080i, 1080p PAL 50 Hz: 576i, 720p, 1080i, 1080p NTSC 60Hz: 480i, 480p, 720p, 1080i, 1080p

**Audio decoder** Način reprodukcije zvuka:<br>Audio podrška: Brzina uzorkovanja: 32, 44,1 i 48 kHz

MPEG-1 Layer 1 & 2, AC3, Dolby Digital Downmix<br>Mono L/R. Stereo. E-AC3, Dolby Digital, Dolby Digital Plus\*

\*Dolby Digital, Dolby Digital Plus i znak dvostrukog slova D registrirani su zaštitni znakovi tvrtke Dolby Laboratories

#### **Prijemnik**

Type1 F tip, IEC169-24, ženski Raspon ulaznih frekvencija 950 – 2.150 MHz Razina signala:<br>LNB napaianie:

75 Ohm nebalansirano<br>-65 do -25 dBm LNB napajanje: 13/18 V DC (+/- 5%), maks. 0,5 A, zaštita od preopterećenja<br>Switch versions: DiSEqC 10-11 DiSEqC 1.0, 1.1 LNB opcije: Universal, SatCR (max. 8 korisnika) DiSEqC 1.2, GotoX (DiSEqC 1.3)

#### **Sustav i memorija**

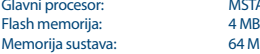

MSTAR MSD7S01<br>4 MB 64 MB

#### **Priključci**

SAT IN RJ-45 – Ethernet USB 2.0, priključak tipa A (5 V/800 mA (maks.) podržano) HDMI TV SCART (RGB, CVBS, Audio L/R izlaz s kontrolom glasnoće) 3.5 mm Audio L/R S/PDIF (koaks.) Prilagodnik napajanja (12 V, 1,5 A)

#### **Opći podaci**

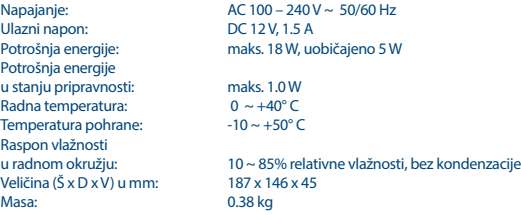

**STRONG izjavljuje da su navedene točke u skladu s osnovnim zahtjevima i ostalim relevantnim propisima smjernica CE 2004/108/EC i 73/23/EC, RoHS 2002/95/EC.**

Podložno promjenama. Zbog stalnog istraživanja i razvoja tehničkih specifikacija, dizajna i izgleda, proizvodi se mogu mijenjati. HDMI, njegov logo i Multimedijsko sučelje visoke rezolucije (High-Definition Multimedia Interface) zaštitni su znakovi ili zaštićene trgovačke marke HDMI-jeva licenciranja LLC-a u SAD-u i drugim državama. Proizvedeno pod licencom Dolby Laboratories. Dolby Audio, Dolby Digital, Dolby Digital Plus i duplo-D simbol su zaštitne marke Dolby Laboratories. Sva druga imena proizvoda su robne marke ili registrirane robne marke svojih vlasnika.

© STRONG 2021. Sva prava pridržana.